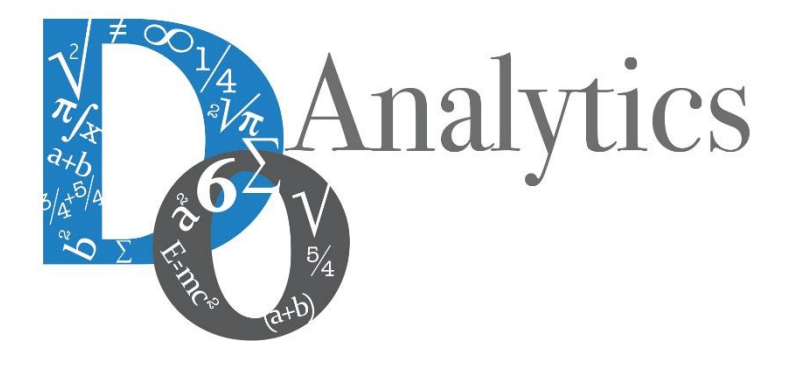

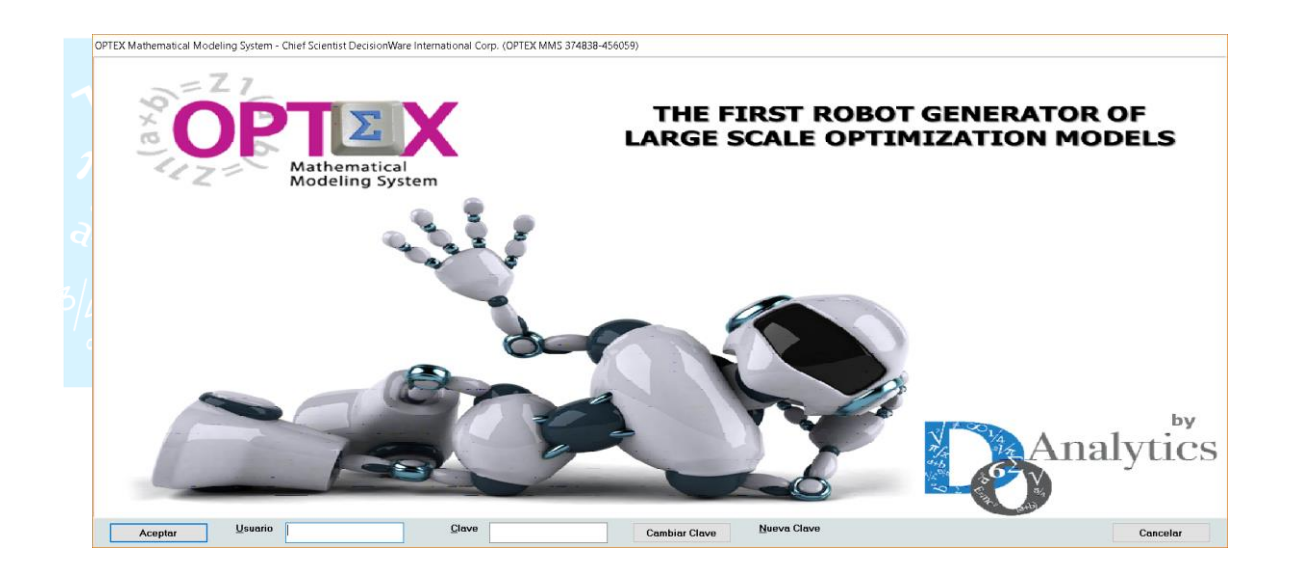

# **MANUAL DEL USUARIO CONECTIVIDAD TECNOLOGÍAS DE OPTIMIZACIÓN**

**ESTE DOCUMENTO CONTIENE INFORMACIÓN CONFIDENCIAL, PROPIEDAD INTELECTUAL DE DO ANALYTICS LLC. Y SE ENTREGA CON EL ENTENDIMIENTO DE QUE SE UTILIZARÁ EXCLUSIVAMENTE EN LA EVALUACIÓN Y USO DEL PRODUCTO OPTEX OPTIMIZATION EXPERT SYSTEM, Y SE MANTENDRÁ EN FORMA CONFIDENCIAL, PROTEGIÉNDOLO CONTRA INSPECCIÓN DE TERCERAS PERSONAS NO AUTORIZADAS EXPLÍCITAMENTE POR DO ANALYTICS LLC.**

**Octubre 2018**

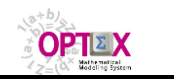

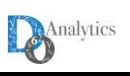

## **ACUERDO DE CONFIDENCIALIDAD**

**AL LEER ESTE DOCUMENTO EL LECTOR RECONOCE QUE EL MISMO CONTIENE INFORMACIÓN CONFIDENCIAL PROPIEDAD INTELECTUAL DE DO ANALYTICS LLC Y ACEPTA QUE LO MANTENDRÁ EN FORMA CONFIDENCIAL, GUARDÁNDOLO CONTRA INSPECCIÓN DE TERCERAS PERSONAS Y DE ORGANIZACIONES NO AUTORIZADAS EXPLÍCITAMENTE POR DO ANALYTICS.**

**EL LECTOR RECONOCE QUE LA METODOLOGÍA DE DESARROLLAR MODELOS DE PROGRAMACIÓN MATEMÁTICA BASADOS EN LA CONFIGURACIÓN DE UN SISTEMA DE INFORMACIÓN Y SU POSTERIOR PROCESAMIENTO ES PROPIA Y ORIGINAL DEL PRODUCTO OPTEX OPTIMIZATION EXPERT SYSTEM (OPTEX), QUE LA MISMA FUE DESARROLLADA INICIALMENTE POR DECISIONWARE LTDA. Y QUE ACTUALMENTE ES PROPIEDAD DE DO ANALYTICS LLC.**

**EL LECTOR ACEPTA QUE ÉL SABE QUE LEER Y/O ESTUDIAR (O FACILITAR QUE ALGUIEN LEA O ESTUDIE) ESTE DOCUMENTO CON LA INTENCIÓN DE COPIAR / CAMBIAR / MEJORAR / SIMPLIFICAR / DESINTEGRAR / INTEGRAR / ESPIAR (O CUALQUIER OTRA ACTIVIDAD SIMILAR)** 

- **i) LA METODOLOGÍA IMPLÍCITA EN OPTEX,**
- **ii) LOS SISTEMAS DE INFORMACIÓN DE OPTEX,**
- **iii) LOS PROGRAMAS DE COMPUTADOR GENERADOS POR OPTEX, Y/O**

**iv) LAS INTERFACES DE ACCESO ASOCIADAS A LOS PROGRAMAS QUE INTEGRAN OPTEX** 

**CORRESPONDE A UNA VIOLACIÓN DE LOS DERECHOS DE AUTOR Y DE LA PROPIEDAD INTELECTUAL DE DO ANALYTICS Y ENTIENDE QUE DOA PODRÁ TOMAR LAS ACCIONES LEGALES PERTINENTES PARA PROTEGER SUS DERECHOS.** 

**LA INFORMACIÓN CONTENIDA EN ESTE DOCUMENTO NO PODRÁ SER REVELADA A TERCEROS Y NO DEBERÁ SER COPIADA DIGITALMENTE NI FOTOCOPIADA, NI USADA NI REVELADA, EN SU TOTALIDAD O PARCIALMENTE, PARA NINGÚN OTRO PROPÓSITO DISTINTO AL USO INTERNO.**

**ESTA RESTRICCIÓN NO LIMITA EL DERECHO DEL LECTOR PARA UTILIZAR LA INFORMACIÓN CONTENIDA EN ESTE INFORME, QUE SEA DE DOMINIO PÚBLICO O SI ES OBTENIDA DE OTRAS FUENTES SIN RESTRICCIONES.**

**TODA LA INFORMACIÓN DEL TERCERO A LA QUE DO ANALYTICS TENGA ACCESO COMO RESULTADO DE ESTE PROCESO DE DIFUSIÓN DE LOS SERVICIOS Y DE LOS PRODUCTOS QUE OFRECE DO ANALYTICS SERÁ MANTENIDA EN FORMA ESTRICTAMENTE CONFIDENCIAL POR DO ANALYTICS Y POR LOS PROFESIONALES DE DO ANALYTICS QUE SE VINCULEN AL PROCESO.**

**LA FORMULACIÓN ALGEBRAICA PRESENTADA EN ESTE DOCUMENTO Y EN EL SOFTWARE QUE CONTIENE LA IMPLEMENTACIÓN DE LOS MODELOS MATEMÁTICOS EN OPTEX SOLO PUEDE SER UTILIZADA CON PROPÓSITOS ACADÉMICOS Y DE APRENDIZAJE EXCLUSIVAMENTE DE OPTEX; SI SE DESEA UTILIZAR LA FORMULACIÓN ALGEBRAICA Y/O LOS PROGRAMAS DE COMPUTADOR CON PROPÓSITOS COMERCIALES SE DEBE ADQUIRIR UNA LICENCIA FORMAL DEL SOFTWARE. PARA UTILIZAR ESTE MATERIAL COMO PARTE DE UN PROCESO LIBRE SE DEBE TENER UNA AUTORIZACIÓN ESCRITA Y FIRMADA POR DO ANALYTICS.**

**DO ANALYTICS MANTIENEN LA PROPIEDAD DE ESTE DOCUMENTO Y PODRÁ SOLICITAR SU DEVOLUCIÓN Y/O SU DESTRUCCIÓN EN CUALQUIER MOMENTO.**

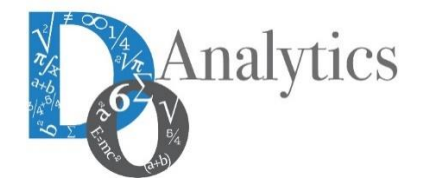

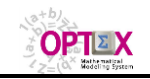

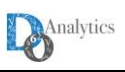

**OPTEX OPTIMIZATION EXPERT SYSTEM (OPTEX)** es una herramienta informática rápida que permite desarrollar sistemas computacionales para apoyar procesos de toma de decisiones (**SSD**, **D**ecision **S**upport **S**ystems).

A continuación, se presentan y analizan los procesos de conectividad de **OPTEX**, para las diferentes plataformas de modelaje que convencionalmente se soportan. Previamente se presenta un cuadro comparativo de las características de las implementaciones de cada plataforma.

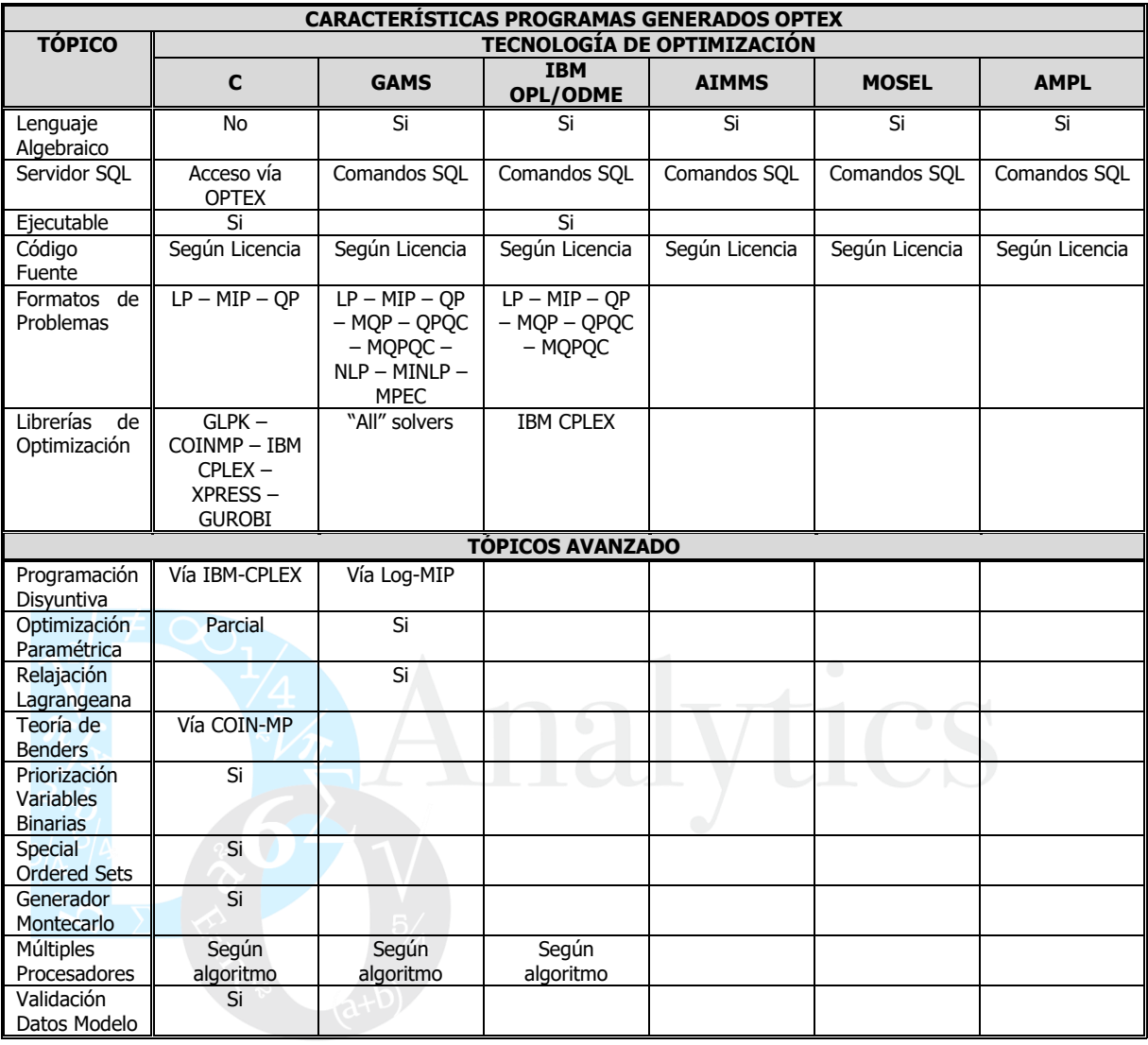

## **1. SOLUCIÓN VÍA C**

El proceso de solución de problemas de optimización vía programa **C** es el siguiente:

- 1. Independientemente de la opción seleccionada para el manejo de datos, **OPTEX** convierte las tablas **DBase** o **SQL** en archivos texto con formato tabla, encabezado y campos separados por comas (tipo **csv**). **OPTEX** solo transfiere los elementos correspondientes a los elementos que hacen parte del escenario del modelo. Los nombres de las tablas son las mismos y se incorpora la extensión **.txt**
- 2. **OPTEX** genera el archivo **ESC\_\_HLP** con las fechas iniciales de cada período del horizonte de planificación.

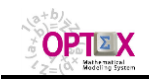

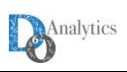

3. **OPTEX** genera el archivo **ESC\_\_MOD** el cual contiene los parámetros de control de la corrida. en archivos texto con formato tabla, encabezado y campos separados por comas (tipo **csv**). Cada columna corresponde a un elemento de control, y cada fila, después de la primera, a un modelo que se debe correr. Por medio de este archivo un usuario controla la corrida del programa **C**, en la que pueden haber secuencias/ciclos de múltiples modelos. La siguiente tabla presenta un ejemplo de **ESC\_\_MOD**:

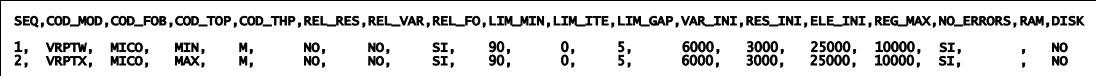

- 4. **OPTEX** genera el programa **C** el cual queda encadenado directamente a la librería de optimización que se ha de utilizar, la librería **NO** corresponde a un parámetro de control. **OPTEX** compila el programa generado, de acuerdo con las instrucciones que de dan por medio de la tabla **LIBRARY.DBF**. Allí se especifica el tipo de compilador a utilizar. El nombre dado al programa es **OPTEX\_Model\_XXXXX\_Main,** donde **XXXXX** corresponde al nombre del modelo o del **SSD** asociado a familia-escenario.
- 5. La ejecución se realiza por medio del comando

#### **OPTEX\_Model\_XXXXX\_Main.EXE FFFFF**

donde **FFFF** corresponde a un archivo de control **ESC\_\_MOD** que puede direccionar el usuario; si **FFFF** se ignora, internamente el programa **C** tiene una dirección apuntando al archivo creado por **OPTEX**, en el directorio del escenario.

- 6. **OPTEX\_Model\_XXXXX\_Main** realiza todo el proceso de generación matricial y conecta con el solver que se haya indicado para resolver el problema. El control de los parámetros del solver se realiza mediante los archivos **SSSSSpar.prm**, donde **SSSSS** corresponde al código del solver que esta encadenado al programa **C**.
- 7. **OPTEX\_Model\_XXXXX\_Main** produce automáticamente archivos texto separados para los resultados de variables y restricciones, con extensión **.opt**. El nombre de los archivos es **VV\_vvv.opt** y **RR\_rrr.opt**.
- 8. **OPTEX** recupera la información convirtiéndola en tablas **DBase,** o **SQL**, según sea el caso, y realizando el post-procesamiento que se haya indicado.
- 9. **OPTEX** y **OPTEX\_Model\_XXXXX\_Main** produce varios archivos de resultados, los cuales se describen a continuación.

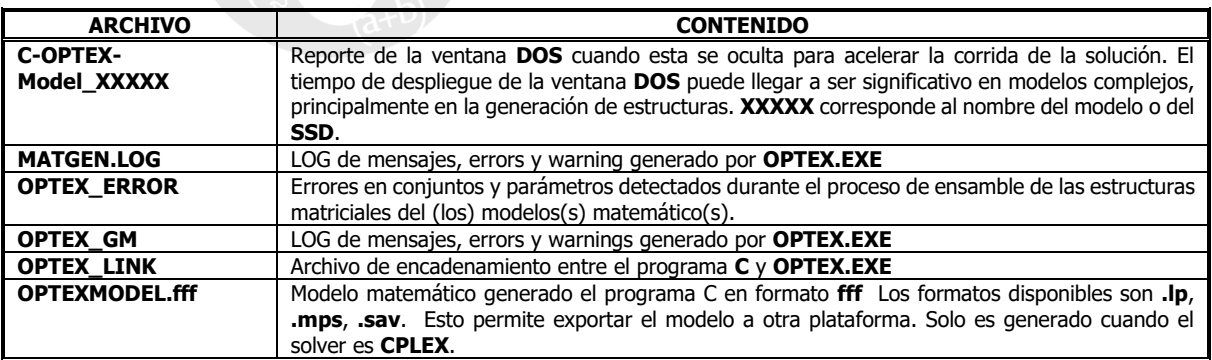

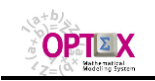

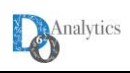

**Room Engineer Conectividad Vía Remote Access Server Internet OPTEX Graphic User Interface ODBC ODBC OPTEX Mathematical Modeling Processor OPTEX DATABASE** .OPT .TXT **SERVIDOR DE MODELOS MATEMATICOS OPTIMIZATION LIBRARY OPTEX.C COIN-MP – IBM CPLEX GUROBI – XPRESS** 

#### **OPTEX - WIDE AREA NETWORK – SOLUCION VÍA C**

## **2. SOLUCIÓN VÍA GAMS**

El proceso de solución de problemas de optimización vía programa **GAMS** es el siguiente:

- 1. Dependiendo de la opción seleccionada para el manejo de datos **OPTEX** procede a:
	- **Datos en Programa:** genera los datos para todos los conjuntos y los parámetros leídos t los incluye en el programa **GAMS**. Este proceso es intensamente consumidor de memoria para modelos de gran tamaño y solo se considera prácticos en modelos pequeños con datos de prueba.
	- **Archivo Texto:** genera los archivos "include" para todos los conjuntos y los parámetros leídos. Este proceso es intensamente consumidor de memoria, para modelos de gran tamaño no es aconsejable. Los archivos creados son:
		- o **I\_iii.opt**: asociado al índice **iii**
		- o **C\_ccc.opt**: asociado al conjunto **ccc**
		- o **P\_ppp.opt**: asociado al parámetro **ppp**

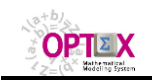

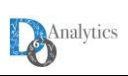

**OPTEX - WIDE AREA NETWORK – SOLUCION VÍA GAMS/INCLUDE**

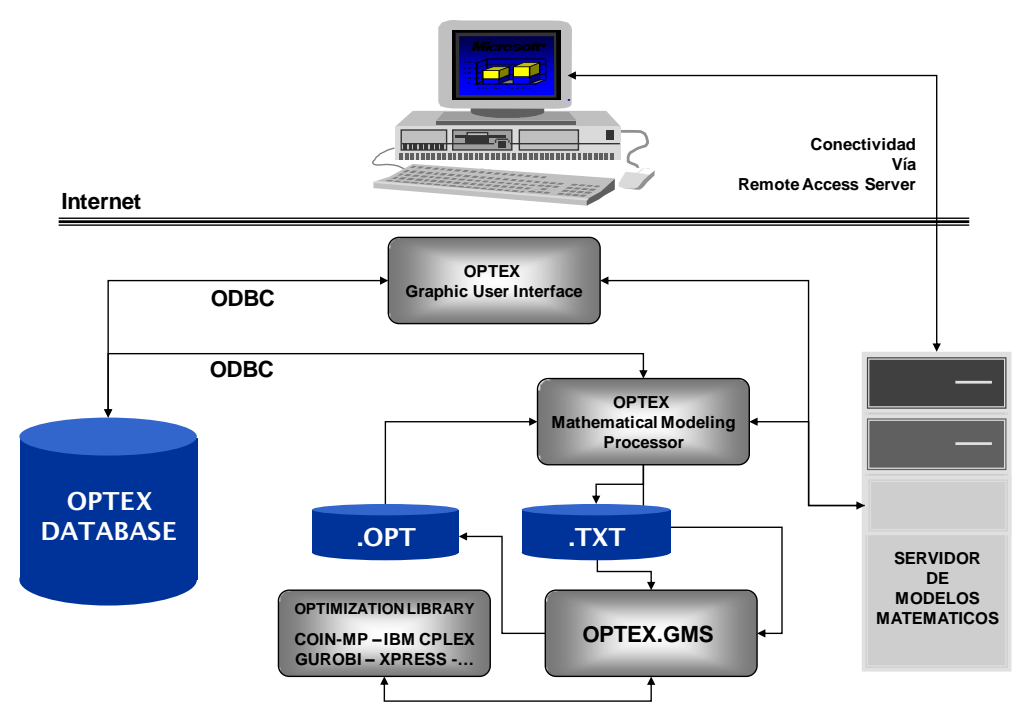

▪ **Link SQL:** genera las instrucciones **SQL** todos los conjuntos y los parámetros leídos. Este proceso no es consumidor de memoria y es el aconsejado para modelos de gran tamaño. Es la vía para leer tablas almacenadas en un libro **EXCEL**.

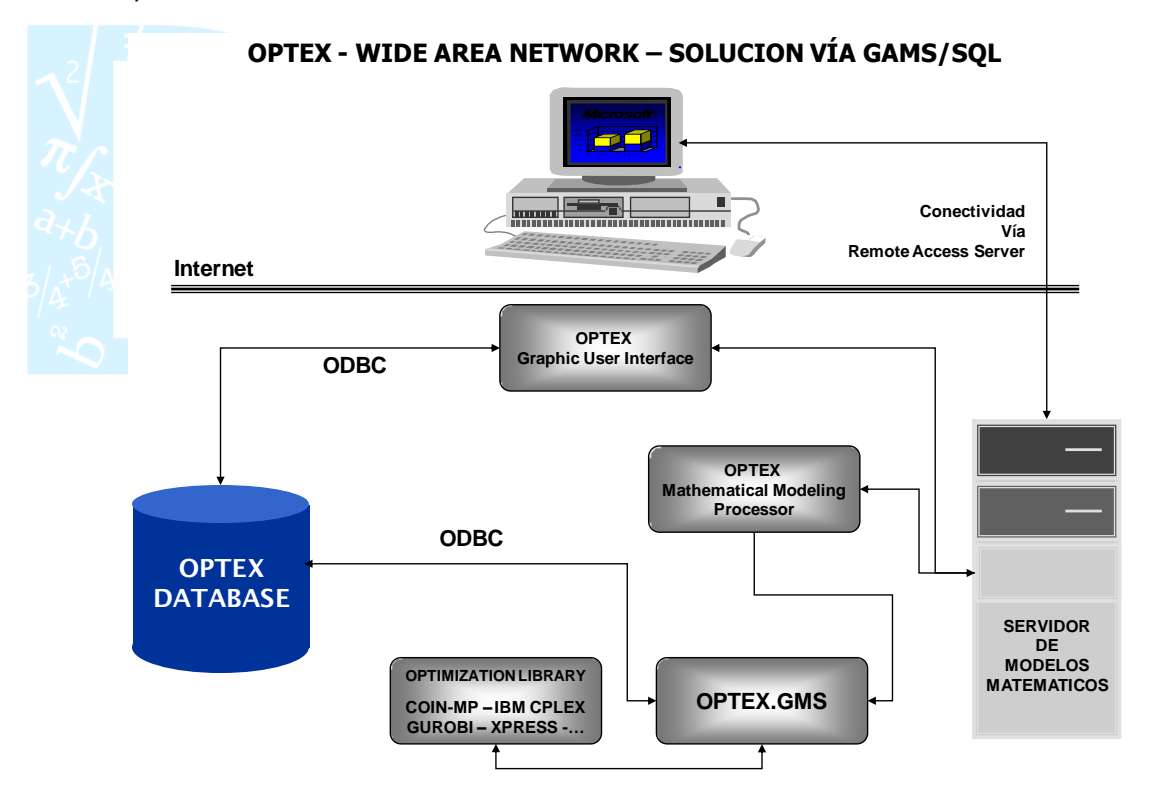

2. **OPTEX** genera el archivo **ESC\_\_HLP** con información referente a las fechas incluidas en el horizonte de planificación, incluyendo los valores de las funciones de proyección utilizadas en los modelos **OPTEX**. Este archivo se ubica en el área de escenario del caso que se esta corriendo.

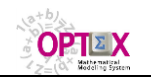

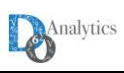

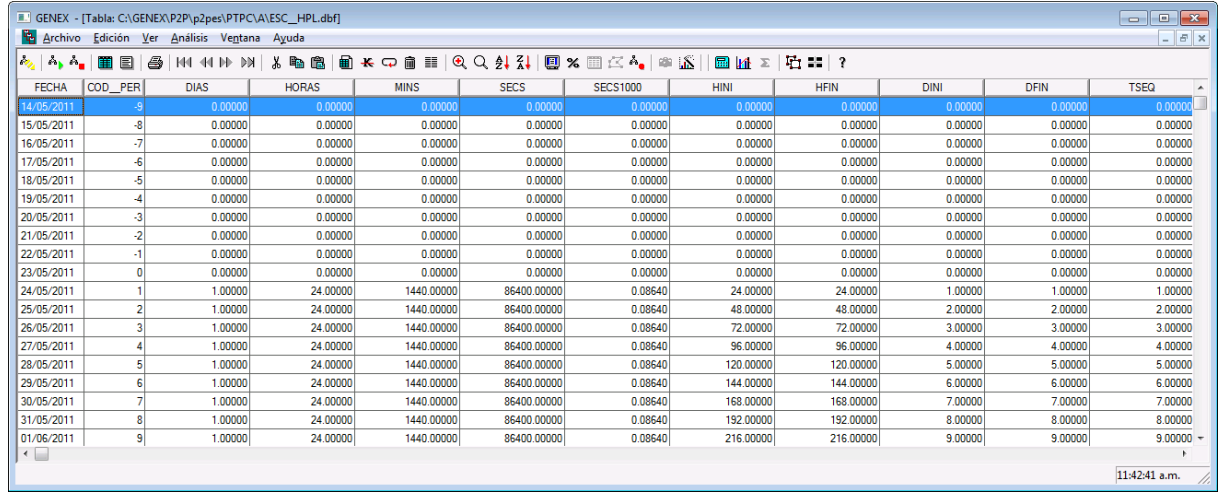

- 3. **OPTEX** genera el programa **GAMS** al cual denomina **OPTEX\_\_XXXXX.gms,** donde **XXXXX**  corresponde al nombre del modelo asociado a familia-escenario.
- 4. La ejecución se realiza por medio del comando

#### **GAMS OPTEX\_ XXXXX.gms**

5. Si el usuario tiene acceso al código fuente en **GAMS** puede ejecutar el programa desde **GAMS IDE** para la solución del proceso; esto le permite modificar desde **GAMS** parámetros y detalles de los modelos matemáticos. En caso contrario solo tiene acceso a un programa encriptado que solo puede cambiar **OPTEX**.

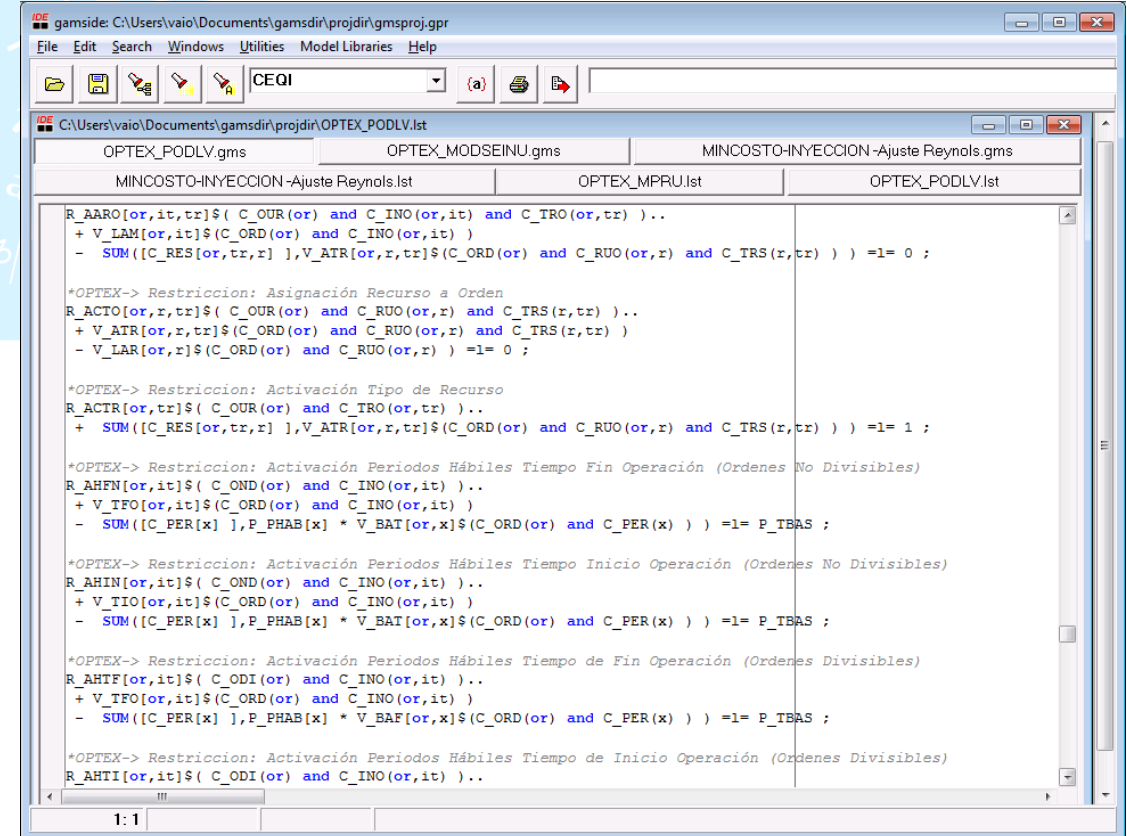

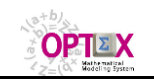

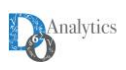

- 6. Para controlar las librerías y los algoritmos utilizados, el usuario debe configurar los archivos **lll.opt**, donde **lll** corresponde al mnemotécnico de la librería que desea utilizar, con los parámetros de control que desea utilizar.
- 7. **OPTEX\_ XXXXX.gms** produce automáticamente archivos texto separados para los resultados de variables y restricciones, con extensión **.csv**. El nombre de los archivos es **VV\_vvv.csv** y **RR\_rrr.csv**. Adicionalmente, genera el archivo **FF\_fff.csv**, con información referente al valor de la función objetivo y a las condiciones de parada del modelo.
- 8. **OPTEX** recupera la información convirtiéndola en tablas **DBase,** o **SQL**, según sea el caso, y realizando el post-procesamiento que se haya indicado.
- 9. **OPTEX** y **OPTEX\_ XXXXX.gms** produce varios archivos de resultados, los cuales se describen a continuación.

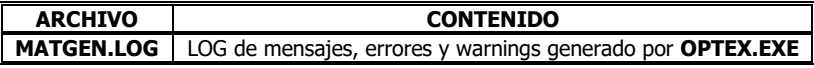

### **3. SOLUCIÓN VÍA IBM-OPL / IBM-ODME**

El proceso de solución de problemas de optimización vía programa **IBM OPL/ODME** es el siguiente:

- 1. Independientemente de la opción seleccionada para el manejo de datos, **OPTEX** genera las instrucciones **SQL** para los conjuntos y los parámetros leídos. Este proceso no es consumidor de memoria y es el aconsejado para modelos de gran tamaño.
- 2. **OPTEX** genera el archivo **ESC\_\_HLP** con información referente a las fechas incluidas en el horizonte de planificación, incluyendo los valores de las funciones de proyección utilizadas en los modelos **OPTEX**.
- 3. **OPTEX** genera el programa **OPE** al cual denomina **OPTEX\_\_XXXXX.gms,** donde **XXXXX**  corresponde al nombre del modelo asociado a familia-escenario.
- 4. La ejecución se realiza por medio del comando

#### **OPL OPTEX\_ XXXXX.gms**

- 5. Si el usuario tiene acceso al programa fuente **GAMS** puede ejecutar el programa desde **OPE IDE**  en la solución del proceso. En caso contrario solo tiene acceso a un programa ejecutable.
- 6. **OPTEX\_ XXXXX** produce automáticamente tablas **SQL** para los resultados de variables y restricciones, con extensión **.opt**. El nombre de los archivos es **VV\_vvv.opt** y **RR\_rrr.opt**.
- 7. **OPTEX** realiza el post-procesamiento que se haya indicado a partir de las tablas generadas por **OPL**.
- 8. **OPTEX** genera archivos **XML** para cargar la información requerida por **IBM-ODME.**

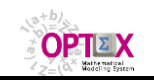

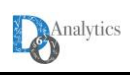

**OPTEX - WIDE AREA NETWORK – SOLUCION VÍA IBM-OPL**

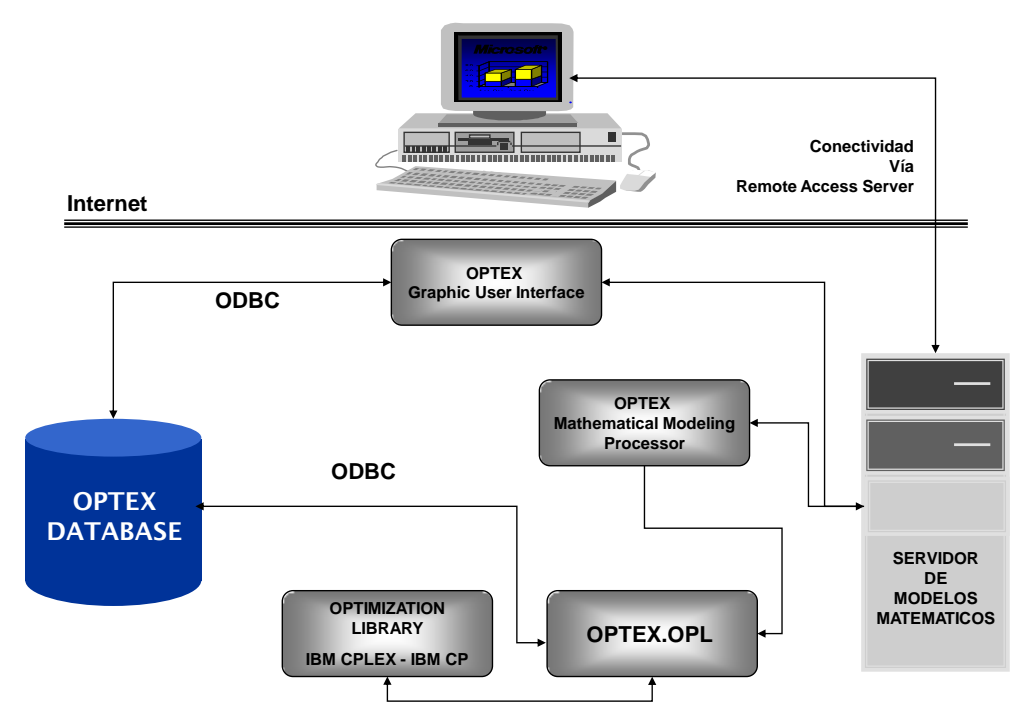

## **4. SOLUCIÓN VÍA CPLEX INTERACTIVE**

Esta opción solo es accesible a usuarios de programas **C** que tengan instalada la librería **IBM ILOG CPLEX**. El proceso de solución de problemas de optimización es el siguiente:

- 1. El proceso es igual al de realizado para programas C, para los pasos 1 al 5.
- 2. **OPTEX\_Model\_XXXXX\_Main** realiza todo el proceso de generación matricial y conecta con el solver **CPLEX** para generar un archivo encriptado en formato **MPS** (**OPTEXMODEL.MPS**) que será el archivo de entrada de datos enviado a **CPLEX INTERACTIVE (CPLEX.exe).**

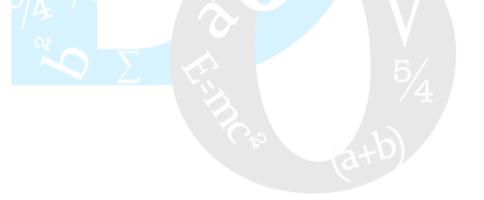

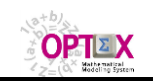

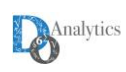

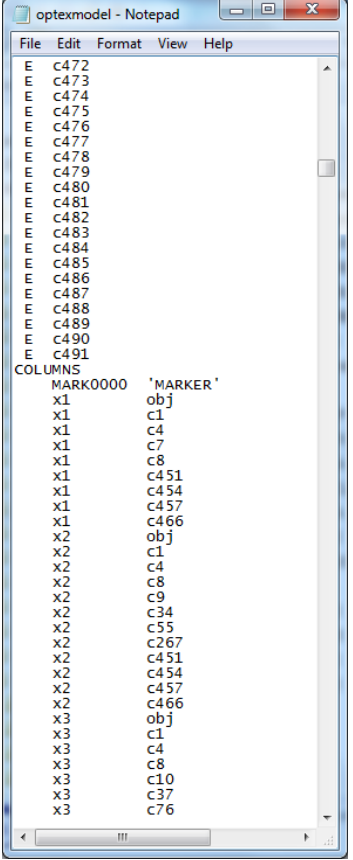

3. Se ejecuta **CPLEX.EXE.** Para ello **OPTEX** genera un archivo **CPLEX.CMD** que se ubica en el escenario de trabajo y que actuará como archivo de comandos de **CPLEX.EXE**.

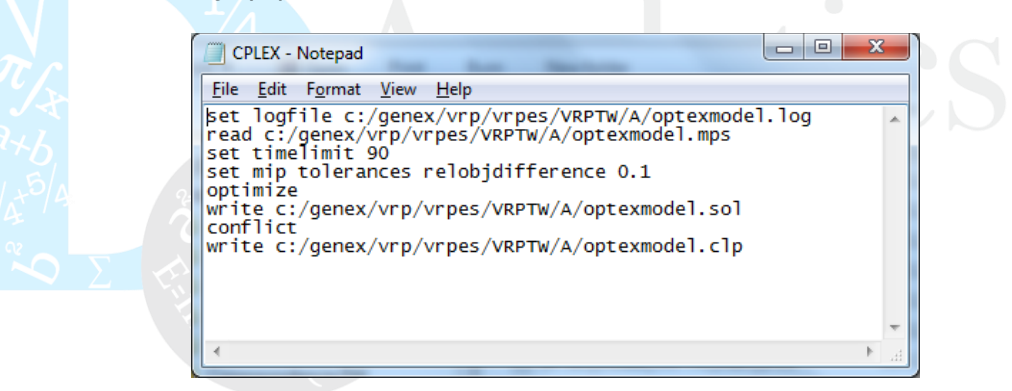

El usuario puede controlar la ejecución de **CPLEX.EXE** mediante la edición de la plantilla ubicada en el directorio de plantillas de **OPTEX**. **OPTEX** remplazará en la plantilla los comodines **&&&DIR**, **&&&GAP** y **&&&TIME**.

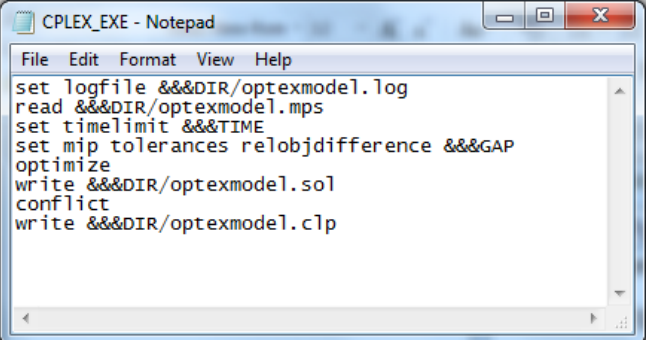

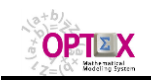

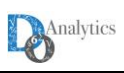

4. **CPLEX INTERACTIVE (CPLEX.exe) resolverá** el problema y retornará la solución en un archivo tipo **XML** (**OPTEXMODEL.SOL**) y los conflictos (no factibilidades encontradas) en el archivo **OPTEXMODEL.CLP.**

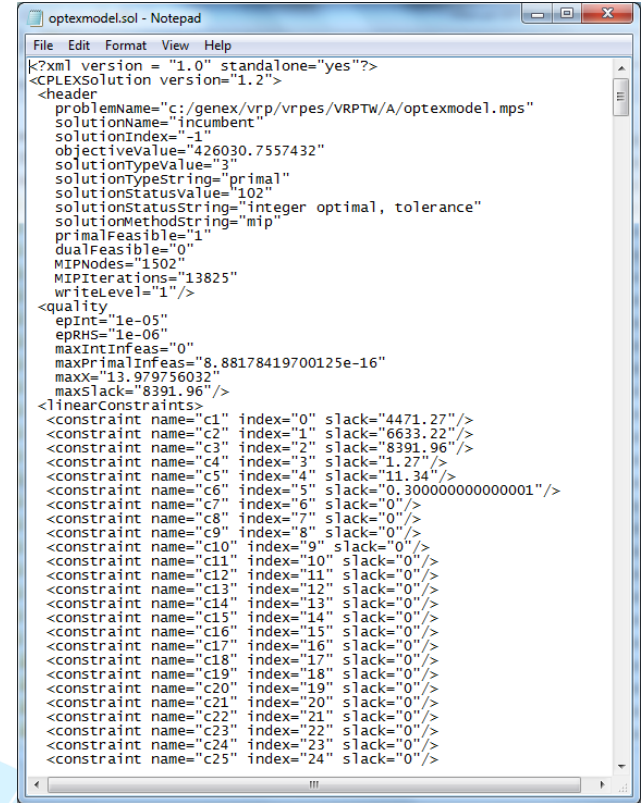

5. **OPTEX** recupera la información convirtiéndola en tablas **DBase,** o **SQL**, según sea el caso, y realizando el post-procesamiento que se haya indicado.

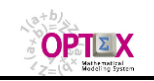

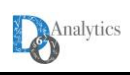

**OPTEX - WIDE AREA NETWORK – SOLUCION VÍA IBM-OPL**

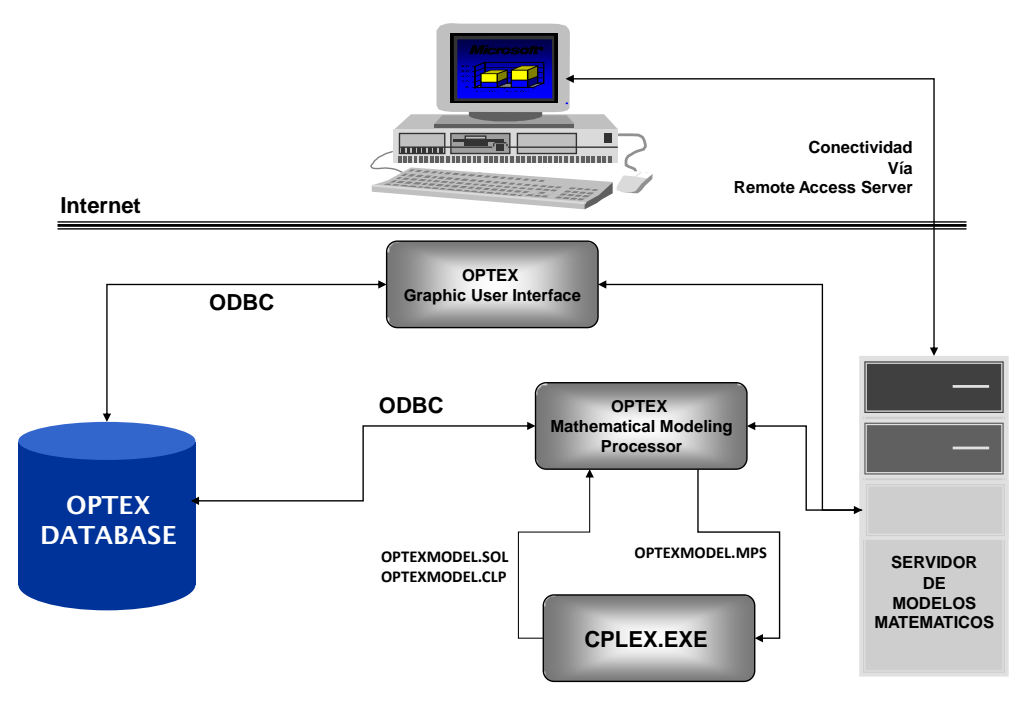

## **5. SOLUCIÓN VÍA GUROBI INTERACTIVE**

Esta opción solo es accesible a usuarios de programas **C** que tengan instalada la librería **GUROBI**.

- **6. SOLUCIÓN VÍA MOSEL**
- **7. SOLUCIÓN VÍA AIMMS**
- **8. SOLUCIÓN VÍA AMPL**